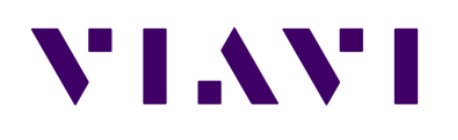

# **CT-4 Quick Verify with ONX**

Date 3/16/2020

# **Purpose**

### **Determine Estimated CT-4 Levels**

#### **Quick ballpark verification of CT-4 levels without going to the headend**

- This procedure is not to be used to set or adjust the CT-4 levels
	- This procedure does not produce precise measurements of the Dual CW carriers
- This is to determine if a ticket needs to be entered to schedule ISP to adjust the CT-4 levels in the headend
	- Precise measurements done in the headend allows the ISP tech to setup a -30 dBc relationship between the Viavi dual CW's and the adjacent QAM carriers

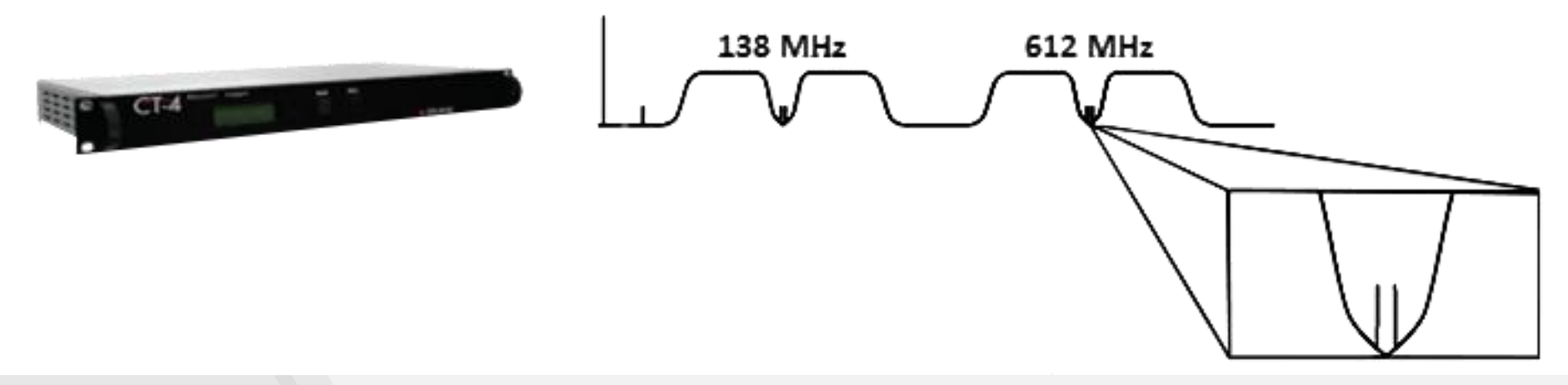

### VLAV.

# **Procedure**

- Measure adjacent QAM Channels to 612 MHz and 138 MHz
	- Ch. 88 or 89, and 16 or 17 respectively
	- Log channel power levels for each
- Measure the peak value of the dual CW's combined (Not in Low-Res mode)
	- 612 MHz and 138 MHz
	- Log peak value of both frequencies

#### **Proper Levels, no action required**

- Ch 88 or 89 power level  $-24$  dBc to  $-25$  dBc  $=$  acceptable level
- Ch 16 or 17 power level -24 dBc to -25 dBc  $=$  acceptable level

#### **If any of the above is not true, schedule headend visit**

Graphical step by step process to follow

# **Procedure**

#### Connect signal to port 1 of the ONX

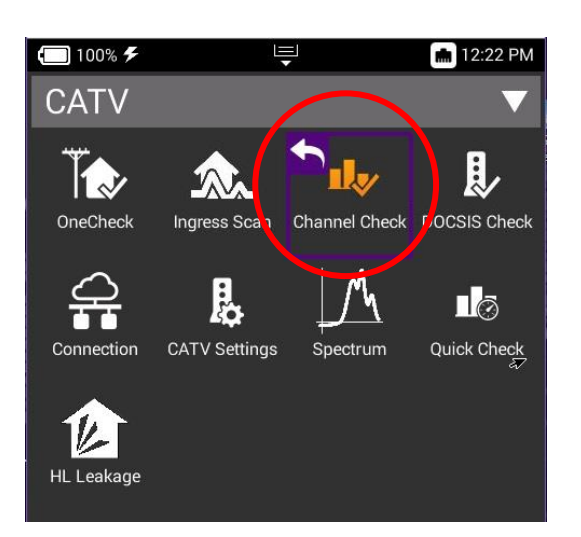

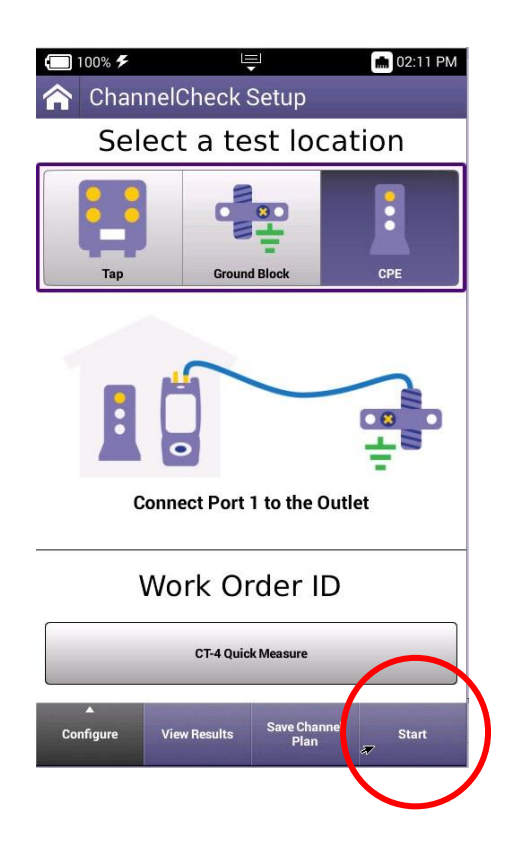

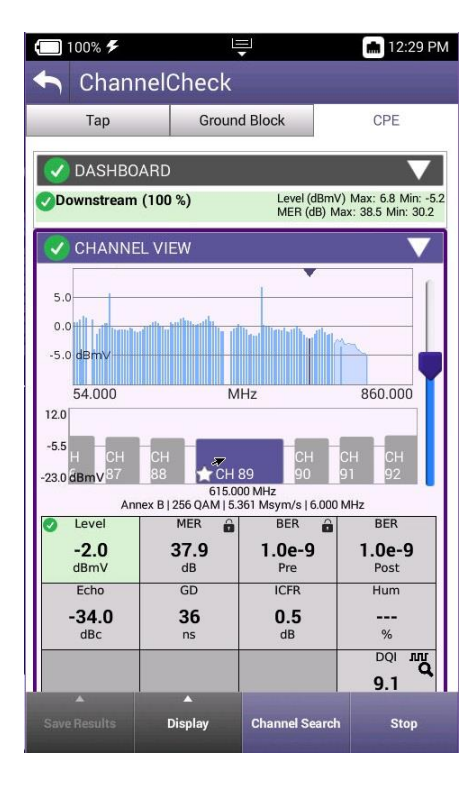

CATV Home Screen select **"Channel Check"**

Channel Check Setup select **"Start"**

ONX builds channel plan provides measurement for all channels in the plan

## **Procedure**

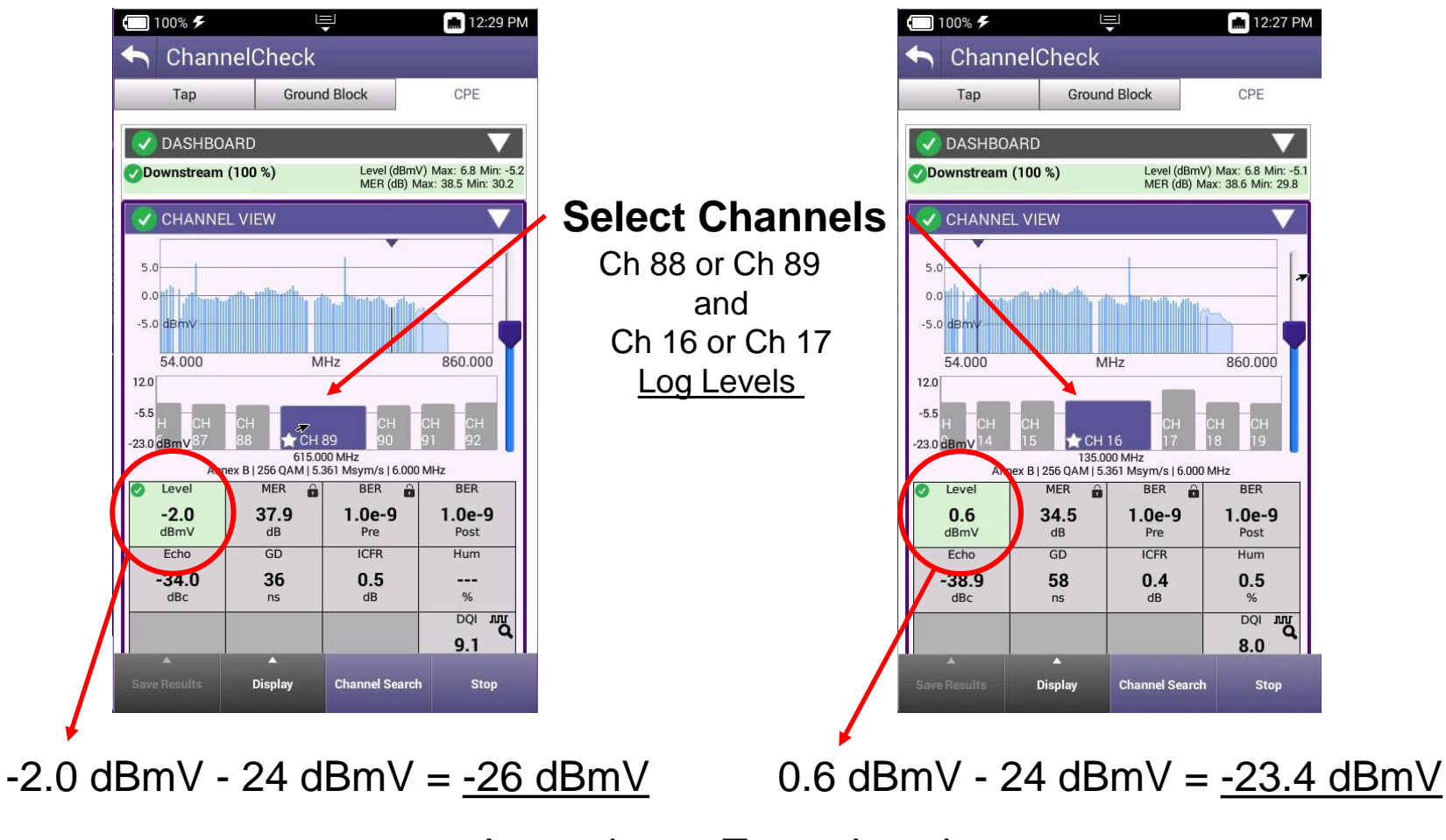

#### Approximate Target Levels

# **Downstream Spectrum Setup**

#### (612 MHz)

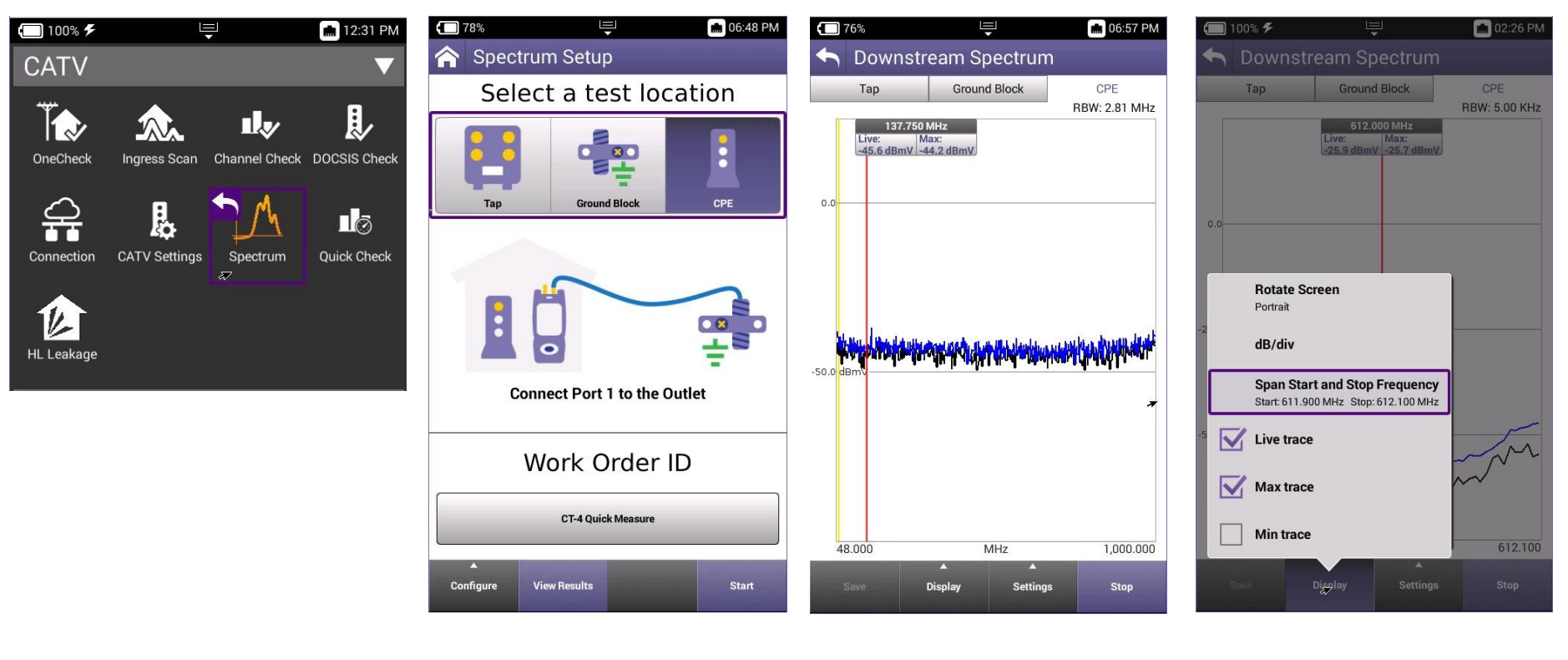

CATV Home Screen select **"Spectrum"**

Spectrum Setup select **"Start"**

Spectrum select **"Display"**

Enter **Start** and **Stop Frequencies** 

## **Downstream Spectrum Setup** (612 MHz)

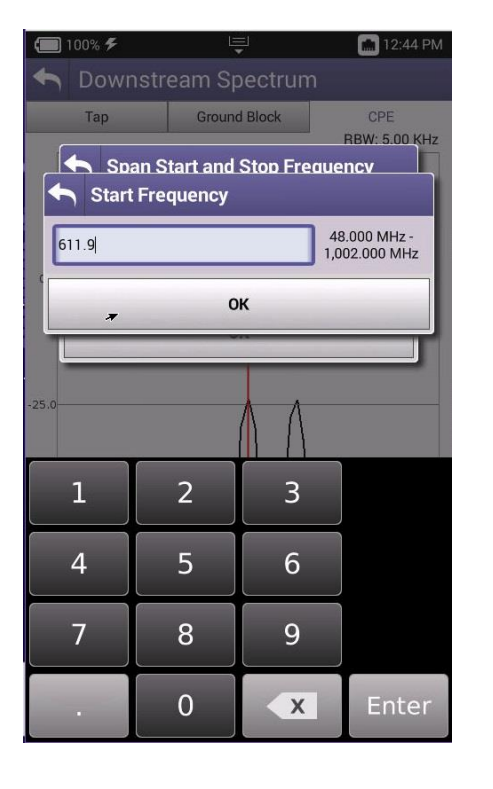

 $\blacksquare$  100%  $\blacktriangleright$ **02:34 PM** 투 Downstream Spectrum Tap **Ground Block** CPE **RBW: 5.00 KHz** Span Start and Stop Frequency Stop Frequency 48,000 MHz -612.100 1,002.000 MHz OK  $\overline{2}$ 3  $\mathbf 1$ 5 6  $\overline{4}$  $\overline{7}$ 8  $\overline{9}$ Enter  $\mathbf{0}$  $x$ 

 $\blacksquare$  100%  $\neq$ 브 C 02:00 PM Downstream Spectrum Tap **Ground Block** CPE **RBW: 5.00 KHz** 612.000 MHz Live: Max:<br>-26.7 dBmV -25.9 dBmV Peak level  $\overbrace{\hspace{15em}}^{\hspace{15em}\text{50.0}}$ 611.900 **MHz** 612.100 **Display Settings Stop** 

Enter Start Freq 611.9 MHz

Enter Stop Freq 612.1 MHz

Move Marker to Peak Level

# **Downstream Spectrum Setup**

#### (138 MHz)

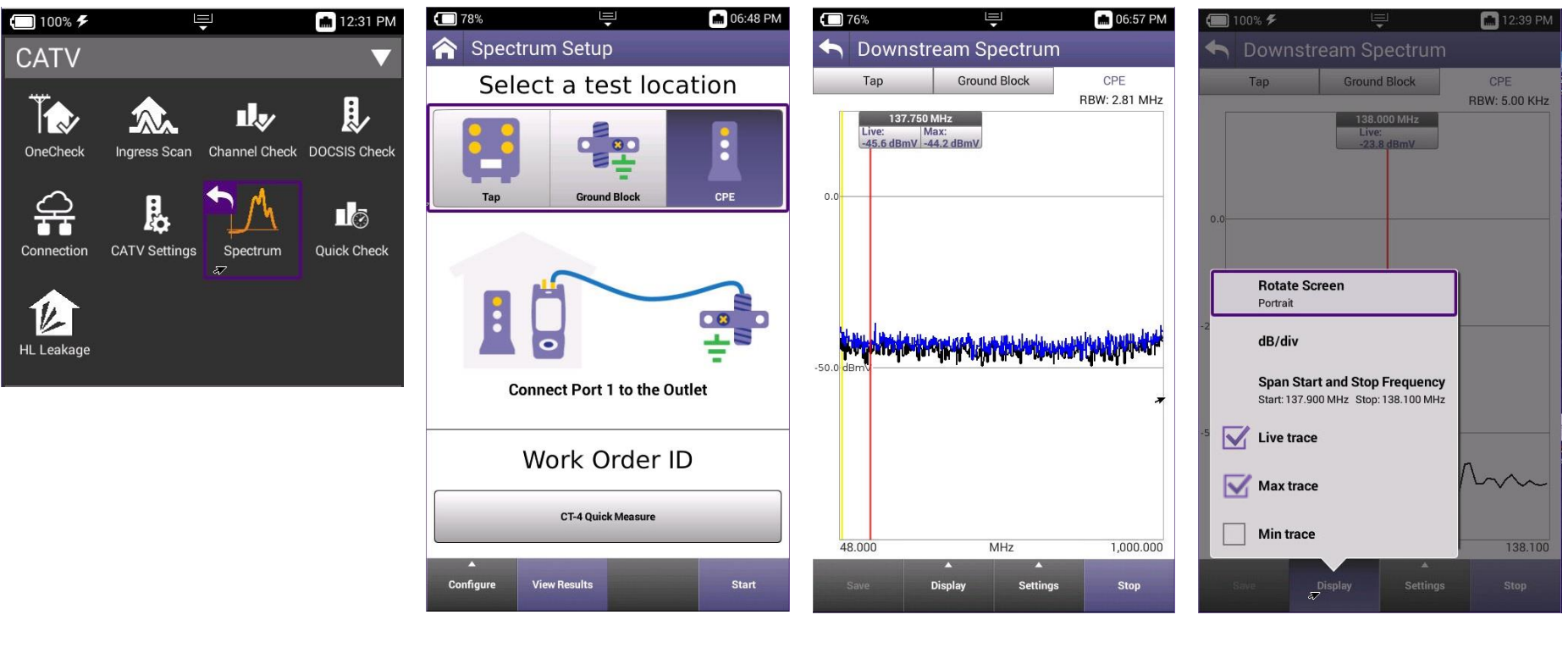

CATV Home Screen select **"Spectrum"**

Spectrum Setup select **"Start"**

Spectrum select **"Display"**

Enter **Start** and **Stop Frequencies** 

# **Downstream Spectrum Setup**

(138 MHz)

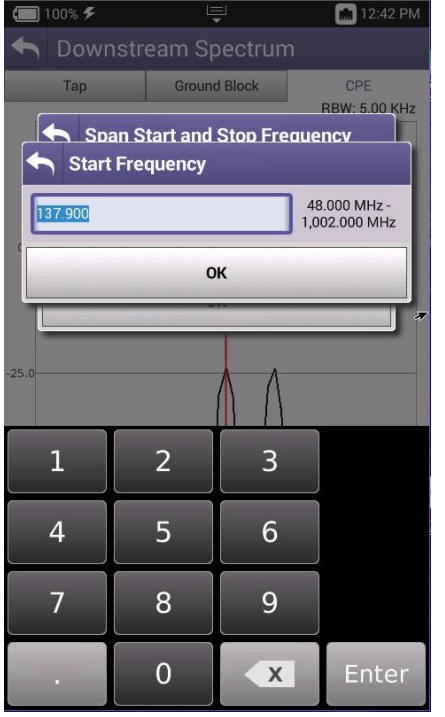

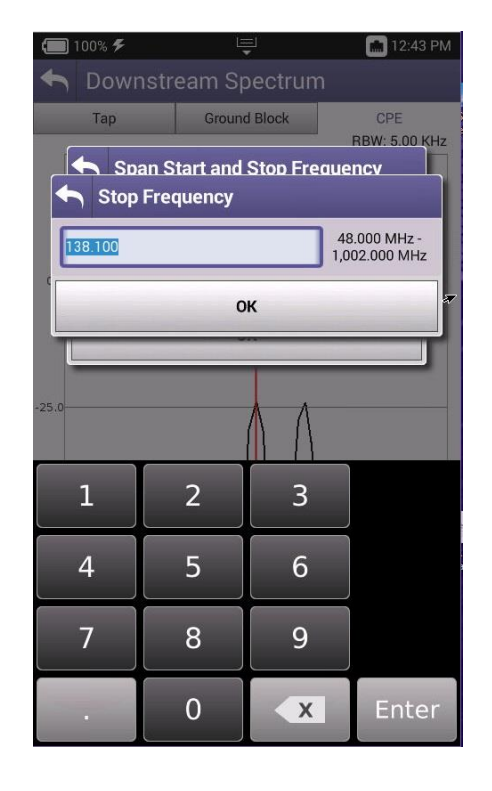

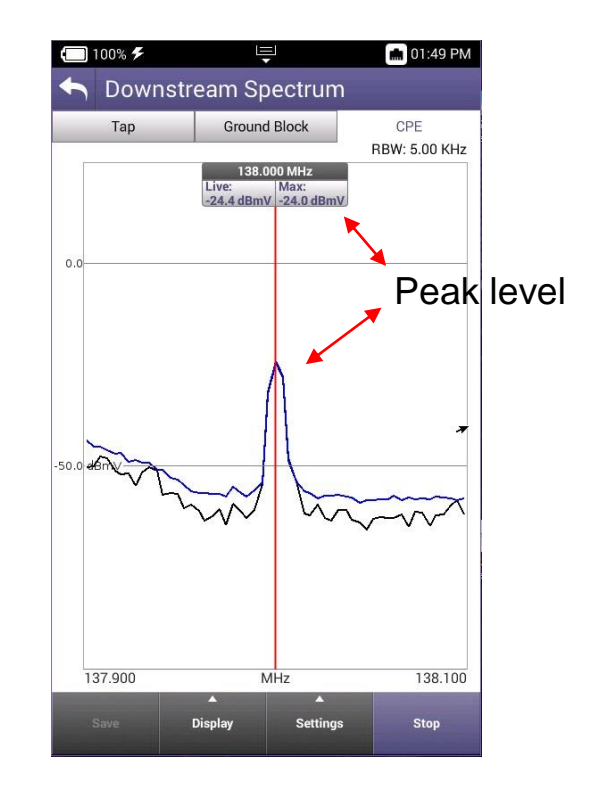

Enter Start Freq 137.9 MHz

Enter Stop Freq 138.1 MHz

Move Marker to Peak Level

# **Measurement Results**

Target Levels from Slide 3

High Band Target Range Fig. Low Band Target Range  $-2.0$  dBmV - 25 dBmV =  $-27$  dBmV  $\mid$  0.6 dBmV - 25 dBmV =  $-24.4$  dBmV

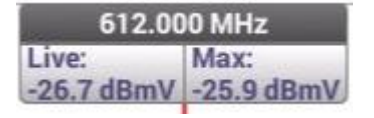

This looks good No action required

 $-2.0$  dBmV  $- 24$  dBmV =  $-26$  dBmV  $\mid$  0.6 dBmV  $- 24$  dBmV =  $-23.4$  dBmV

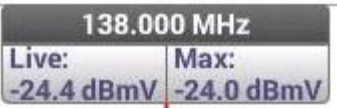

This looks good No action required

**Remember:** These are ballpark measurements of the dual CW's Readings within a couple tenths of these ranges would be acceptable

### VLAVI

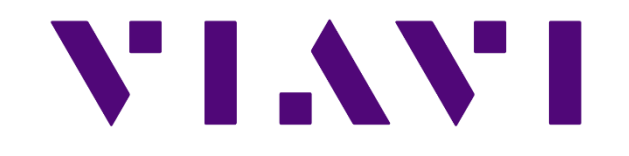